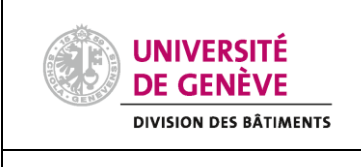

## **PROCÉDURE SIMPLIFIÉE Janvier 2022**

# **ETABLISSEMENT DE LETTRES DE**

**VOITURE (SUR FACTURE)**

Susana Lourenço Alessia de Weck

### **Principe :**

Depuis le 01.01.2022, la Poste a changé sa procédure pour l'envoi de colis internationaux. En effet, la Poste a décidé de supprimer les formulaires papier anciennement disponibles dans votre loge.

Dès lors, les formulaires papier n'étant plus acceptés par le service de la Poste, la procédure d'envoi de colis internationaux s'effectue dorénavant en ligne **via un login qui doit être demandé à votre loge d'accueil correspondante**.

**<https://www.post.ch/fr/espace-clients/services-en-ligne/vgk/frachtbrief-erstellen-gegen-rechnung/info>**

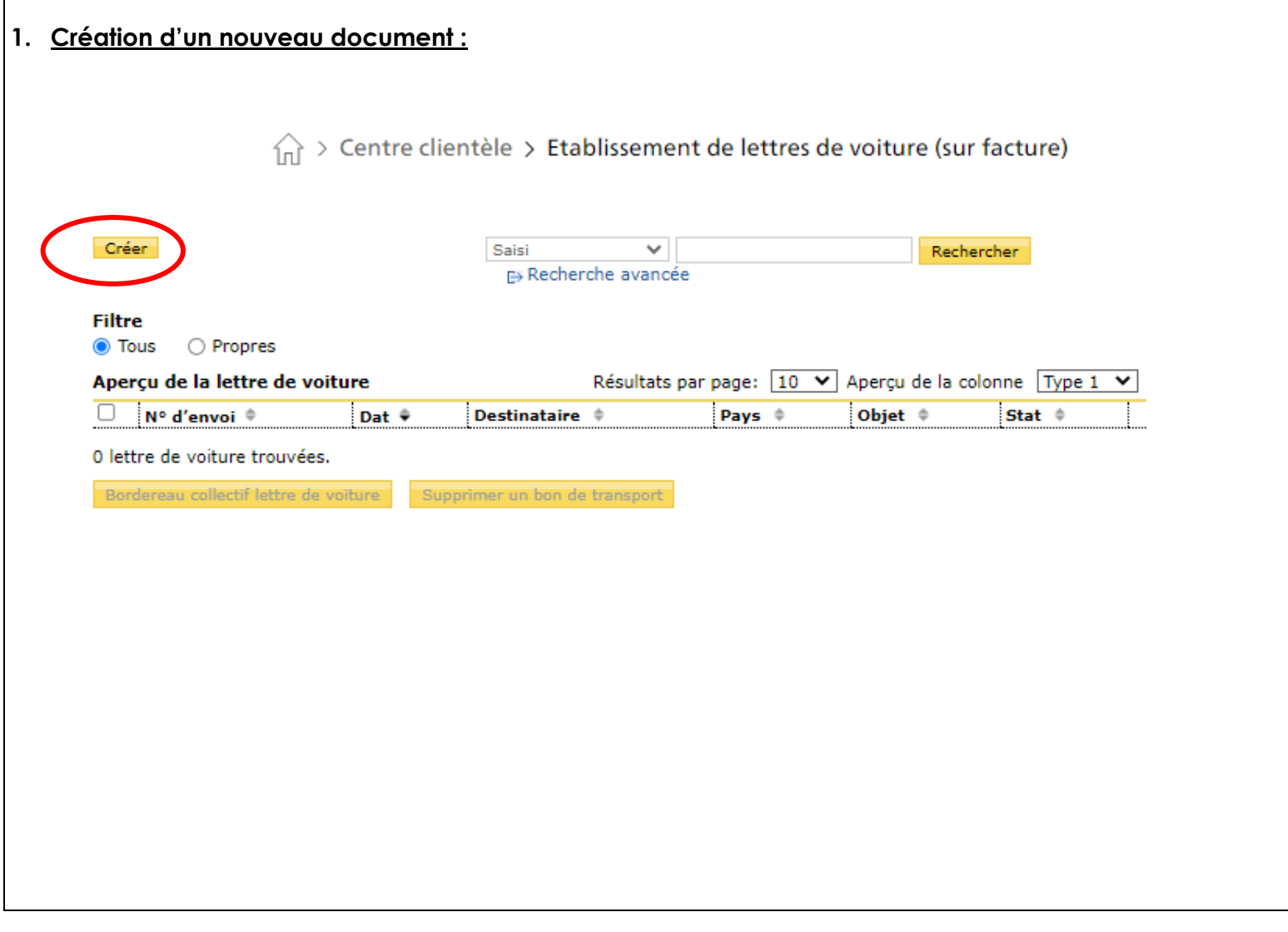

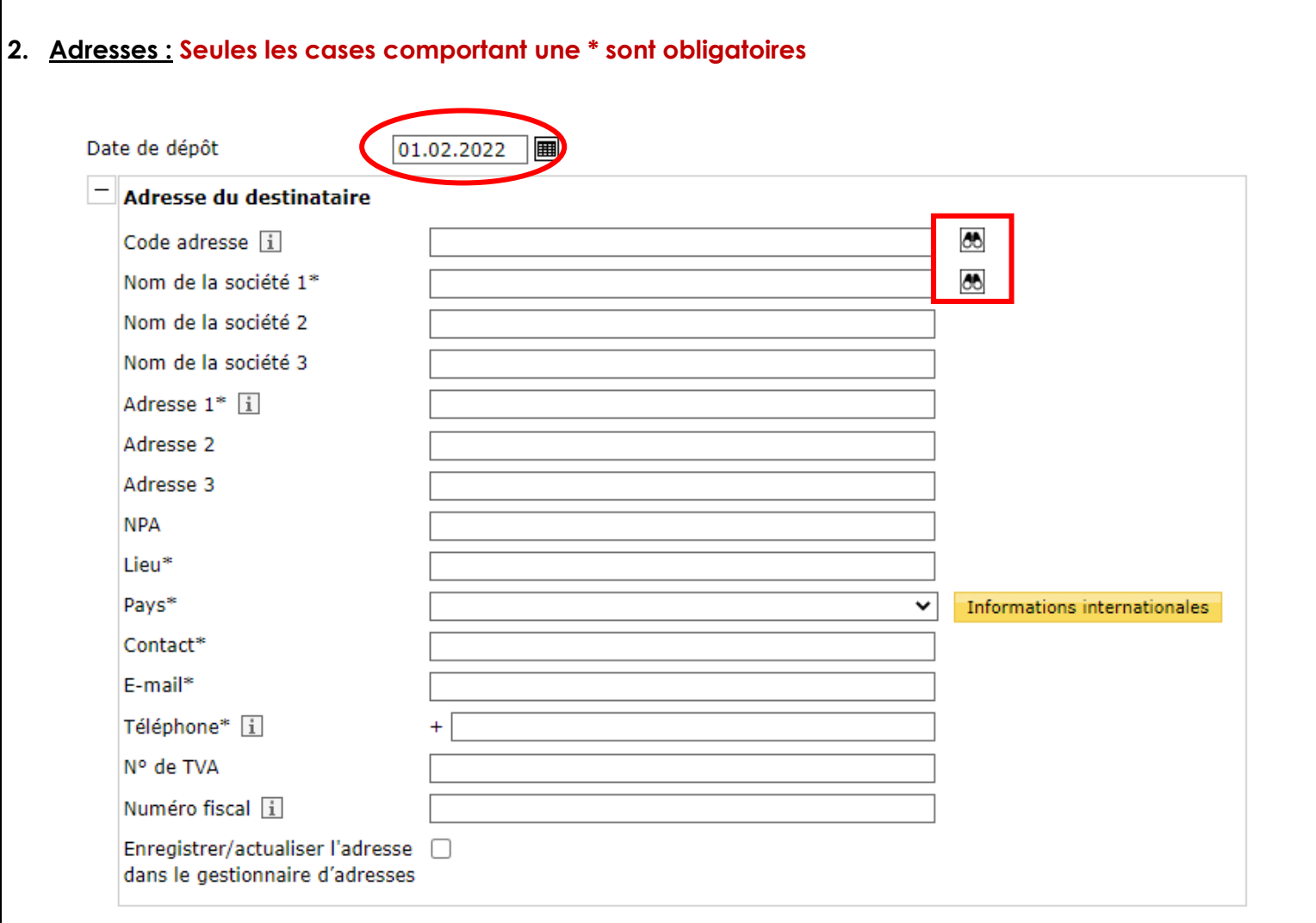

- Entrer la date à laquelle le colis sera remis à la Poste
- Saisir l'adresse du destinataire (Si l'envoi est adressé à un particulier, mettre les noms et prénoms de la personne dans la case Nom de la Société 1)
- En cliquant sur les jumelles encadrées, vous avez la possibilité de pré-enregistrer vos adresses et/ou les importer via un fichier Excel

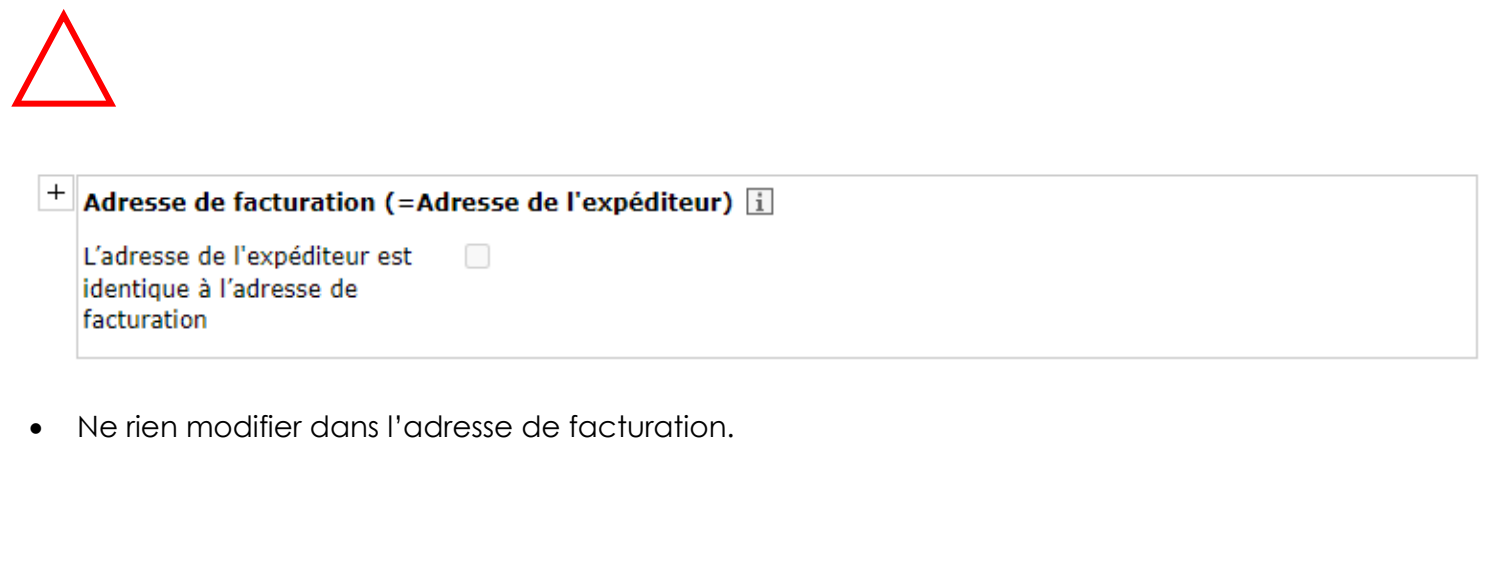

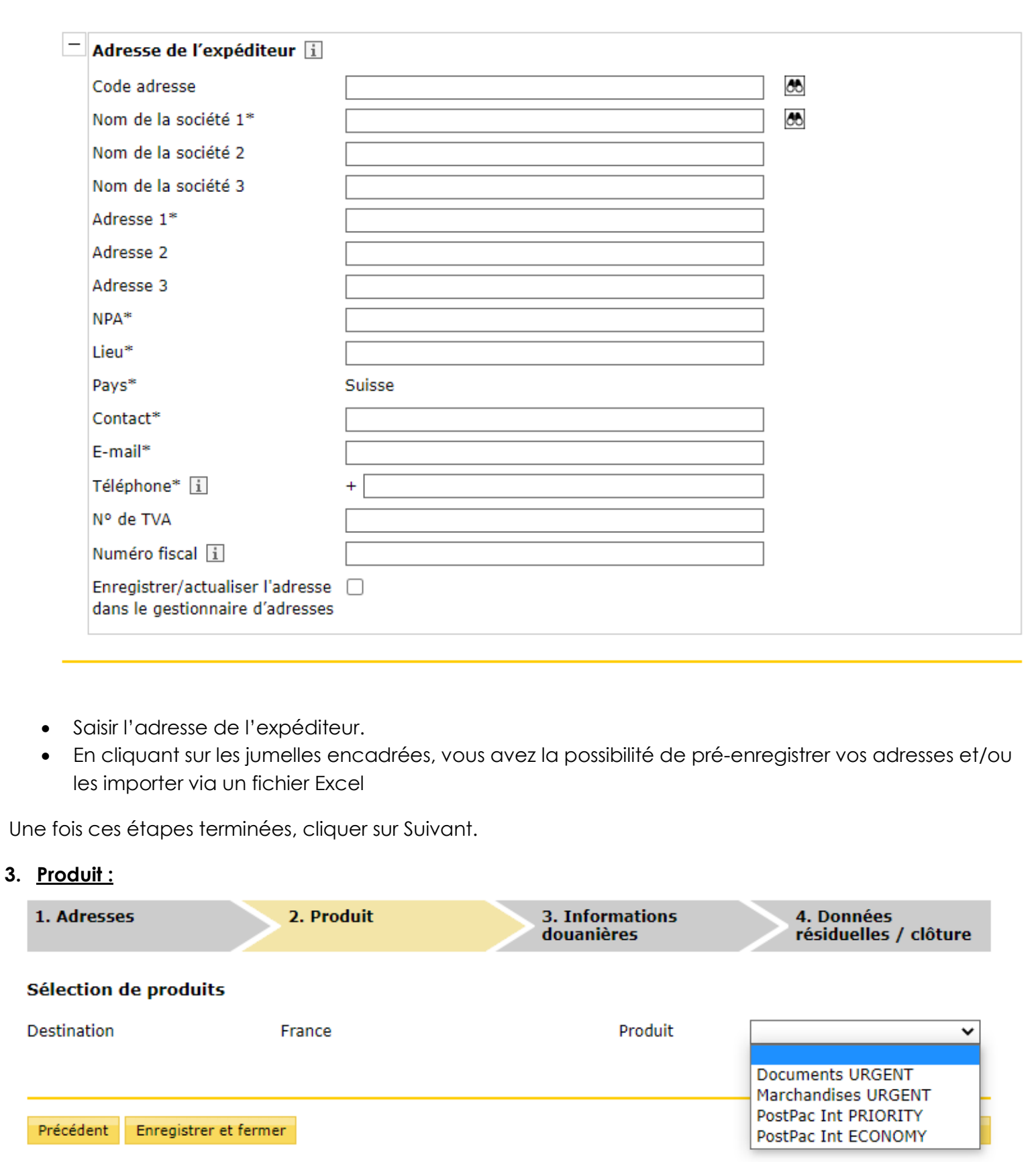

• Choisir le produit que vous souhaitez (type d'envoi)

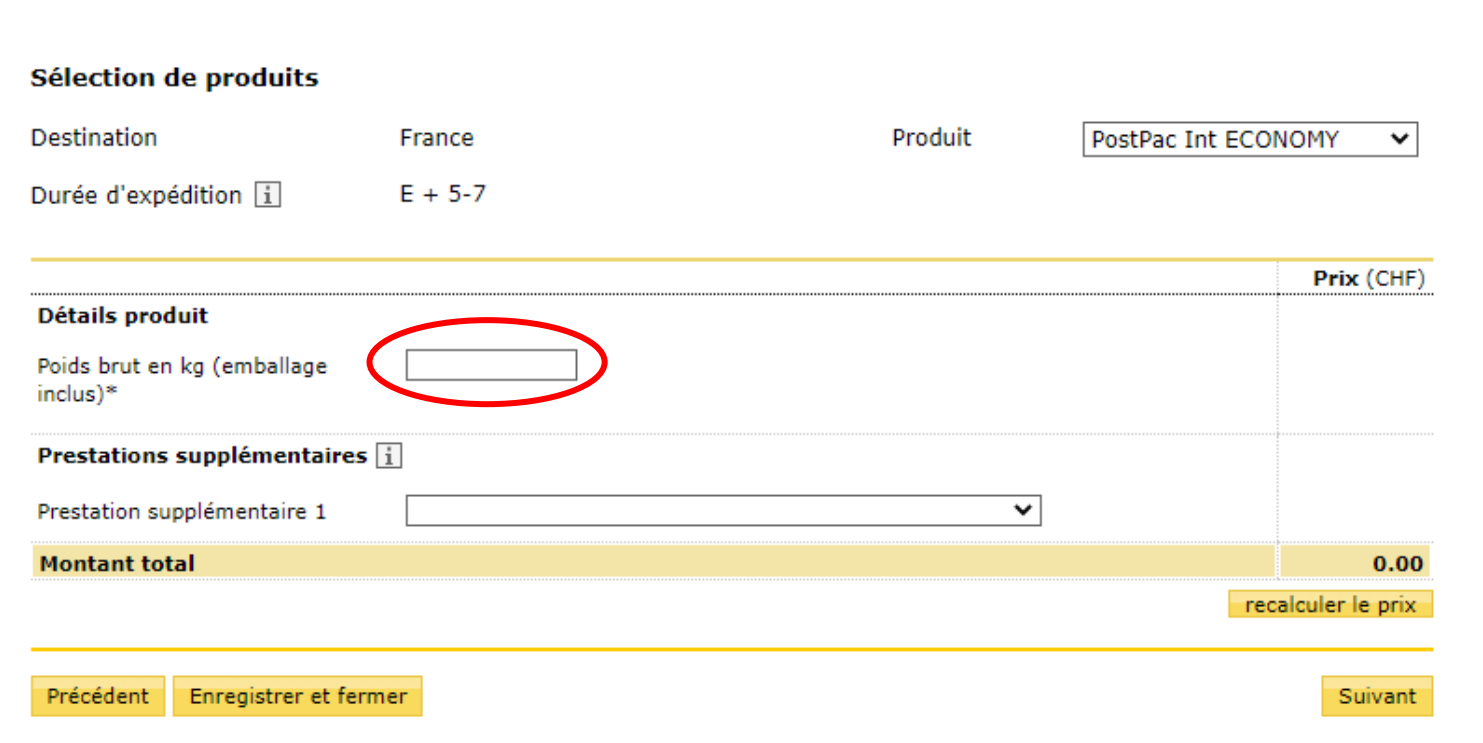

Saisir le poids total du colis. Si vous n'avez pas d'accès à une balance, votre loge se tient à disposition pour peser vos colis.

#### **4. Informations douanières :**

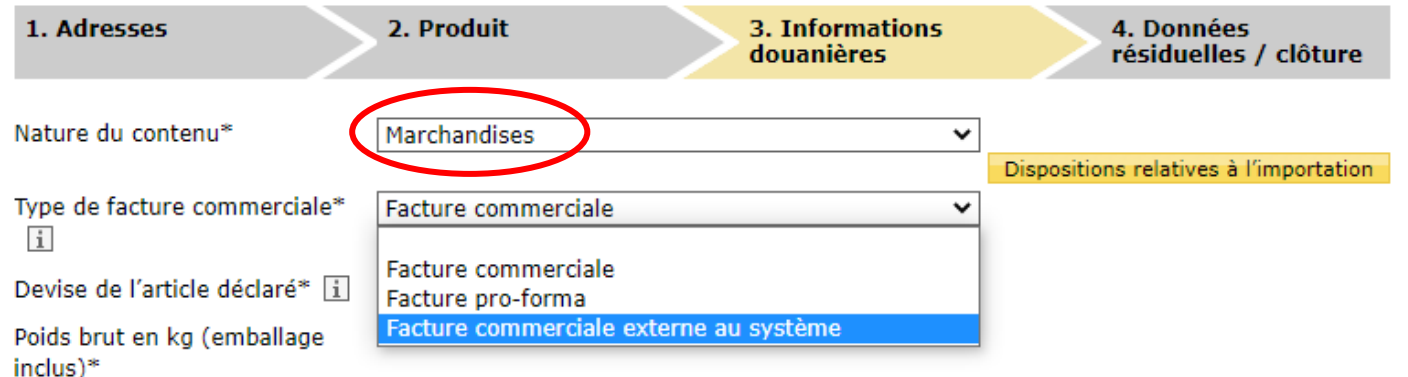

- Choisir le type de contenu (marchandise, document, cadeau, etc.)
- Sélectionner le type de facture commerciale (si vous sélectionnez la facture commerciale ou la pro-forma, les articles doivent être saisis dans le système. Si vous devez envoyer votre colis avec une facture de l'Université, sélectionner « Facture commerciale externe au système ». Avec cette fonction, les articles n'ont pas besoin d'être saisis.
- Saisir la devise de l'article puis le poids

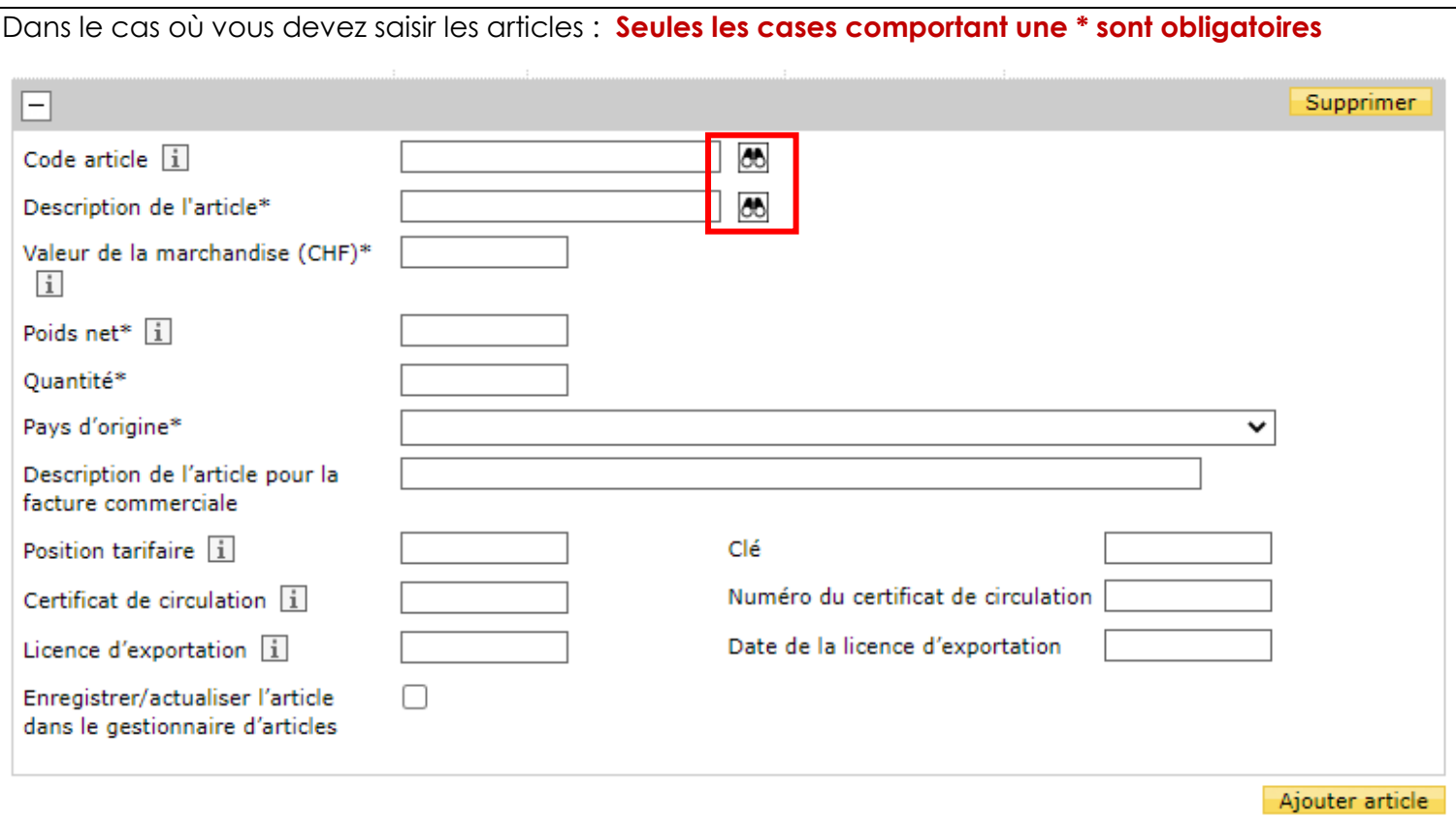

- Remplir les champs indiqués avec une \*
- En cliquant sur les jumelles encadrées, vous avez la possibilité de pré-enregistrer vos articles et/ou les importer via un fichier Excel.

#### **5. Données résiduelles / clôture : Seules les cases comportant une \* sont obligatoires**

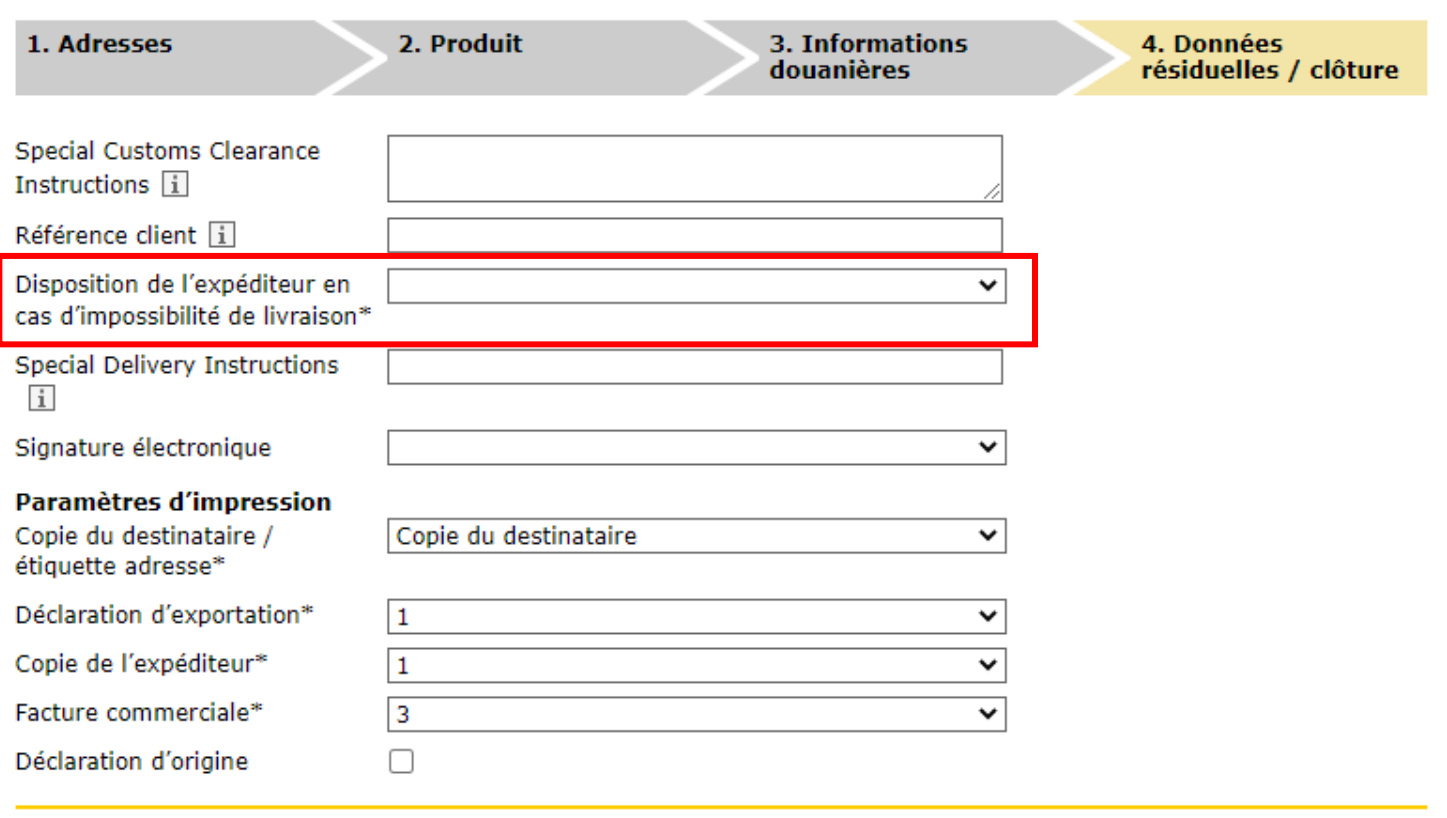

Précédent Terminer l'ordre sans l'imprimer

Terminer l'ordre et l'imprimer

- **Référence client : 0982902198**
- Choisir le mode de retour en cas d'impossibilité de livraison (abandonné, Priority, **Economy**)
- Choisir le nombre de copies voulues (le système va générer automatiquement 4 copies au minimum pour les différents services de douane qui sont toutes à joindre avec le colis.)

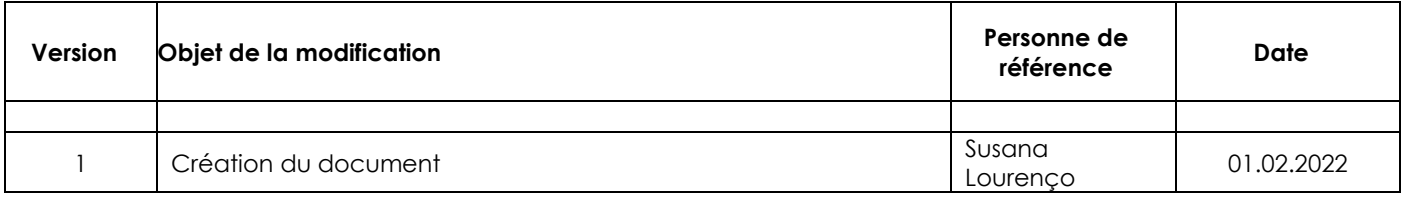

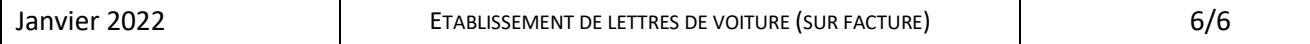